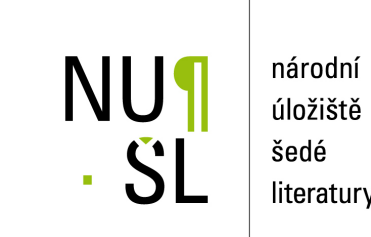

úložiště literatury

**Implementace a provoz discovery systému UKAŽ na Univerzitě Karlově** Ledinsky, Martin ´ 2016 Dostupný z <http://www.nusl.cz/ntk/nusl-260972>

Dílo je chráněno podle autorského zákona č. 121/2000 Sb.

Tento dokument byl stažen z Národního úložiště šedé literatury (NUŠL). Datum stažení: 07.07.2024

Další dokumenty můžete najít prostřednictvím vyhledávacího rozhraní [nusl.cz](http://www.nusl.cz) .

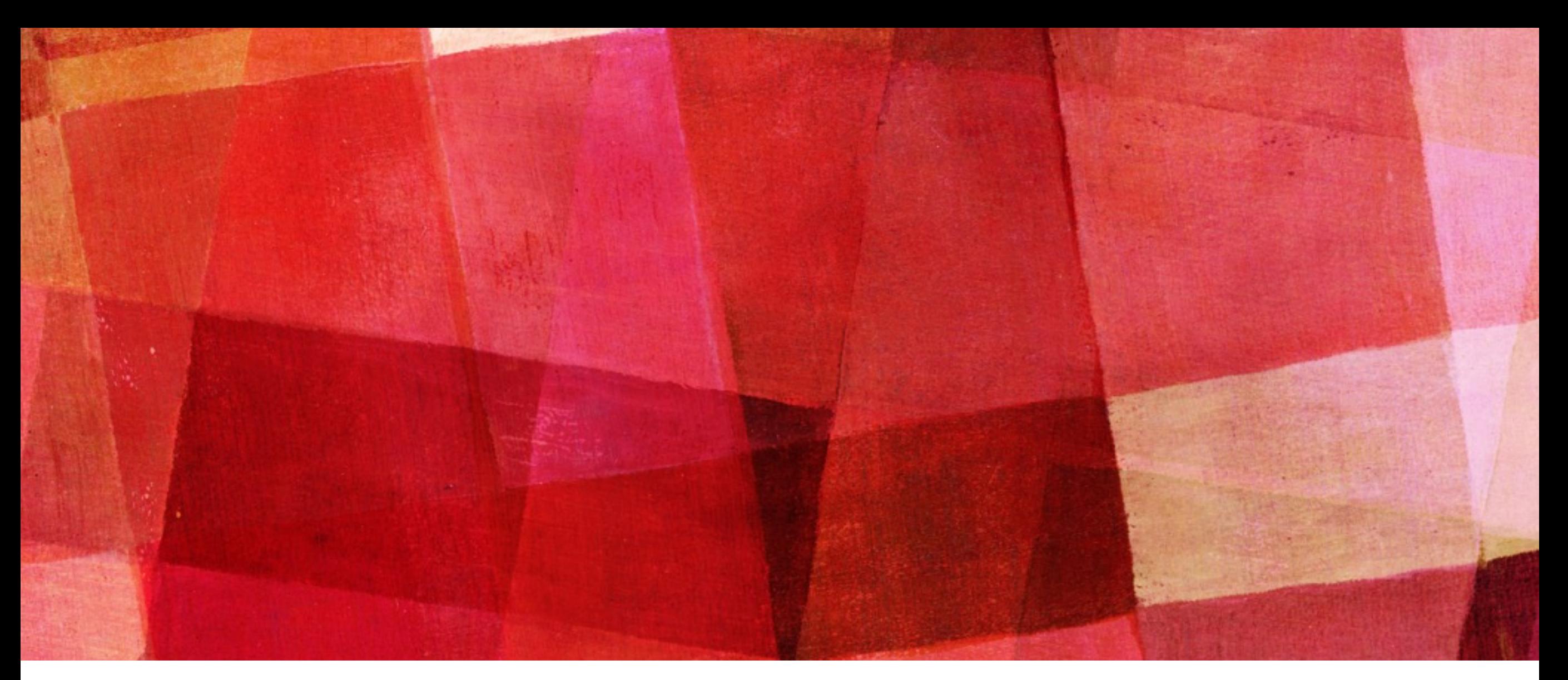

## **IMPLEMENTACE A PROVOZ DISCOVERY SYSTÉMU UKAŽ NA UNIVERZITĚ KARLOVĚ**

*Mgr. Martin Ledínský, Univerzita Karlova 4.10.2016, Praha, NTK*

## **ÚVOD**

- ➤ Mnoho let se na UK nedařilo zajistit discovery systém, který by doplnil a nahradil dosavadní paralelní vyhledávač MetaLib
- ➤ V první polovině roku 2015 byl ve výběrovém řízení, zajištěném Ústřední knihovnou UK, vybrán discovery systém EDS od společnosti EBSCO
- ➤ Implementace EDS na UK započala začátkem července 2015
- ➤ Ostrý provoz byl oficiálně spuštěn 15. února 2016, od srpna 2015 byl systém provozován ve zkušebním režimu
- ➤ Název pro discovery byl zvolen **UKAŽ** "UK od a do Ž" <http://ukaz.cuni.cz>

#### UKAŽ - HTTP://UKAZ.CUNI.CZ / DISCOVERY.CUNI.CZ / EDS.CUNI.CZ

Nejste v síti UK, přihlaste se prosím / Login for full access

Nápověda Předvolby Jazyk  $\star$ Kontakty

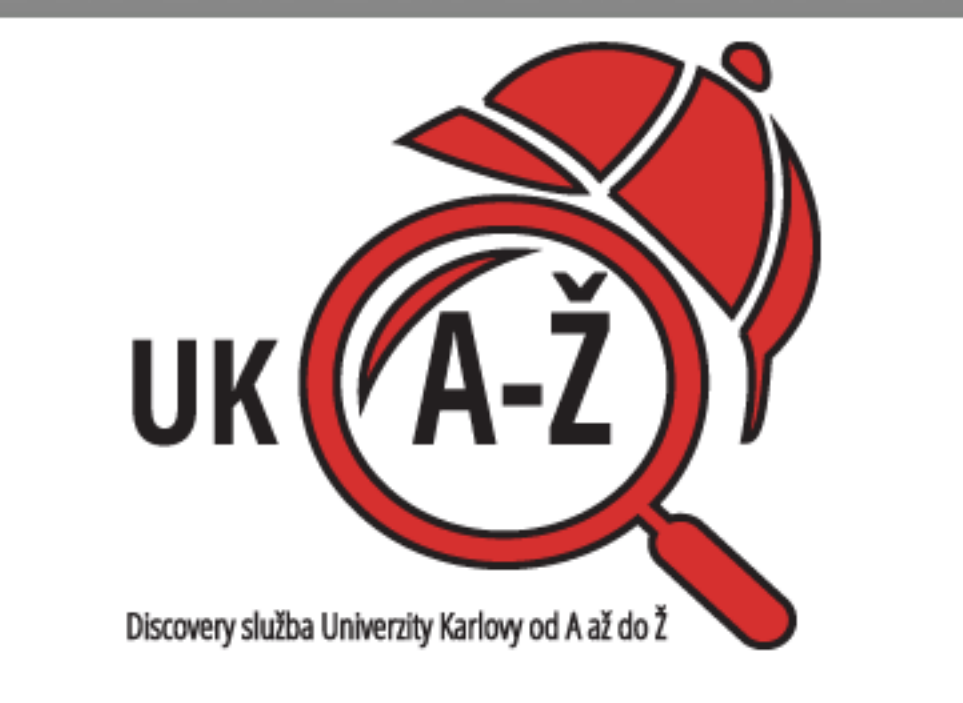

Vyhledávání v informačních zdrojích Univerzity Karlovy v Praze - UKAŽ

Začátek stránky

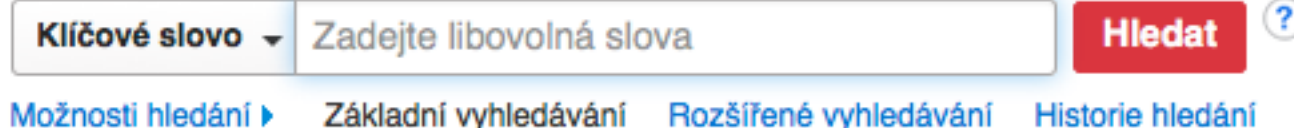

Zásady ochrany osobních údajů | Podmínky použití | Autorská práva | Kontaktujte nás

použitý systém - EBSCOhost

@ 2016 EBSCO Industries, Inc. Všechna práva vyhrazena.

# **LOKÁLNÍ ZDROJE**

- ➤ AKS ALEPH 500 od Ex Libris s přibližně 1,6 milionem záznamů
	- ➤ aktualizace katalogu exportovány do EDS 3x týdně
- ➤ Repozitář Digitool od Ex Libris
	- ➤ sklízen prostřednictvím OAI-PMH
- ➤ Link server SFX zapojen jako "custom link"
	- ➤ přímý odkaz na plný text + zvlášť samostatná SFX nabídka
	- ➤ pravidelný export holdingových informací ze znalostní báze SFX pro zajištění filtrování "dostupného" obsahu, který je dostupný na UK

## **CENTRÁLNÍ INDEX**

Centrální index integruje většinu předplácených databází na Univerzitě Karlově - pro každou fakultu je nastaven samostatně

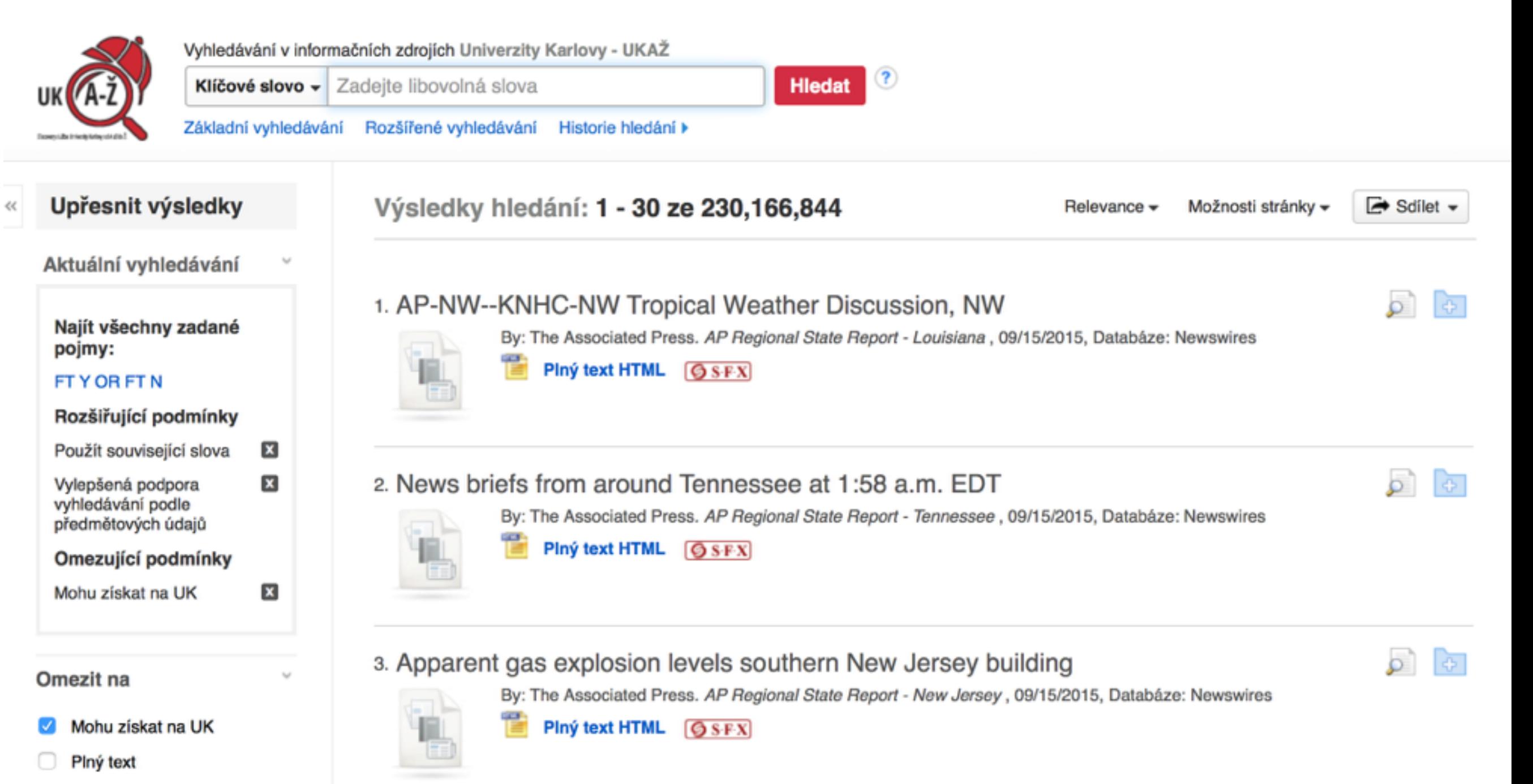

## VÝSLEDKY VYHLEDÁVÁNÍ

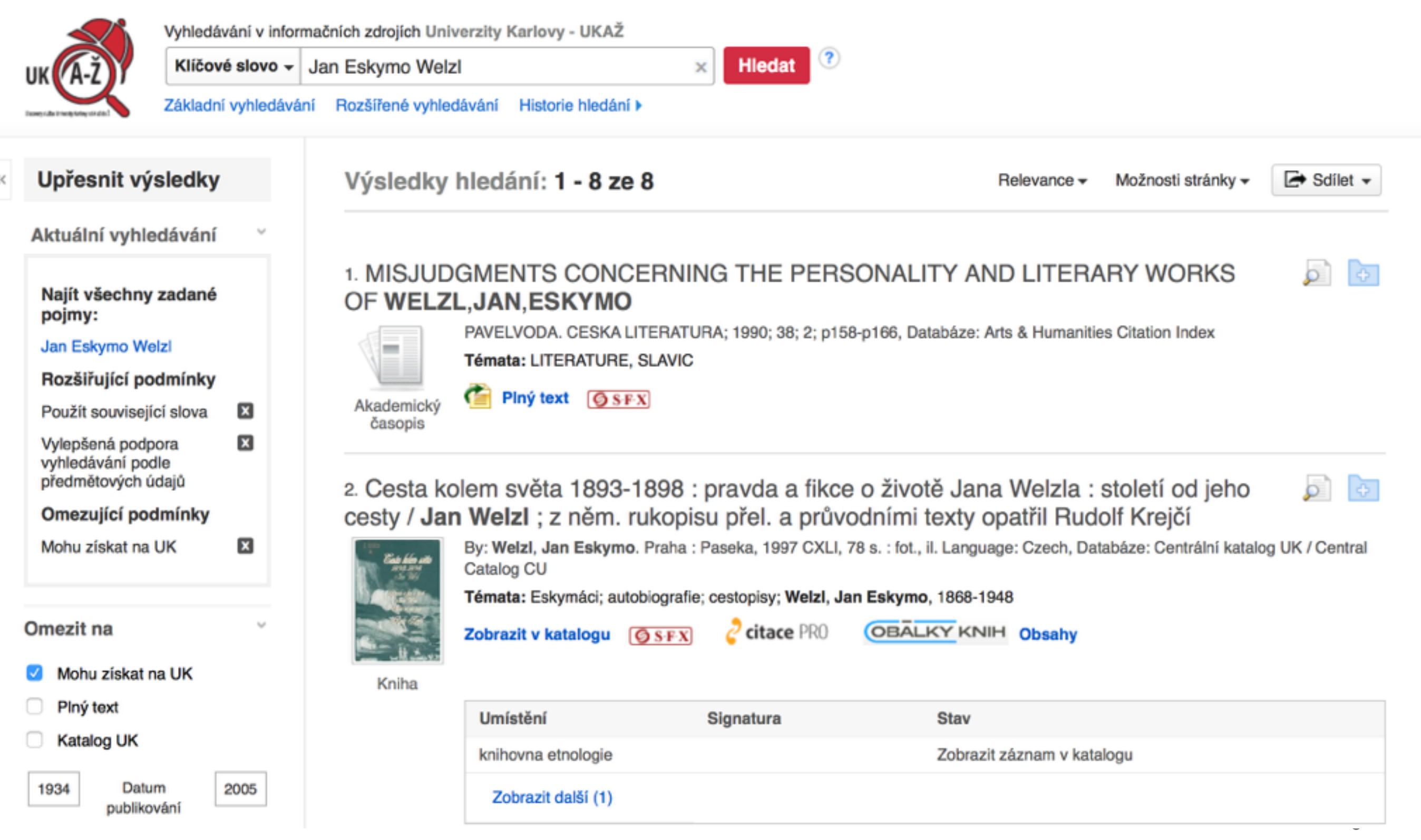

### **SKUPINY A PROFILY**

- ➤ Vzhledem k různým předplatným elektronických zdrojů na jednotlivých fakultách a pracovištích, bylo nutné vytvořit cca 20 samostatných skupin s profily EDS (samostatné prostředí EDS)
- ➤ Jednotlivé profily se liší obvykle nabídkou zdrojů a vstupní stránkou s uvedením fakulty ad., např.:

Vyhledávání v informačních zdrojích Univerzity Karlovy - Pedagogická fakulta

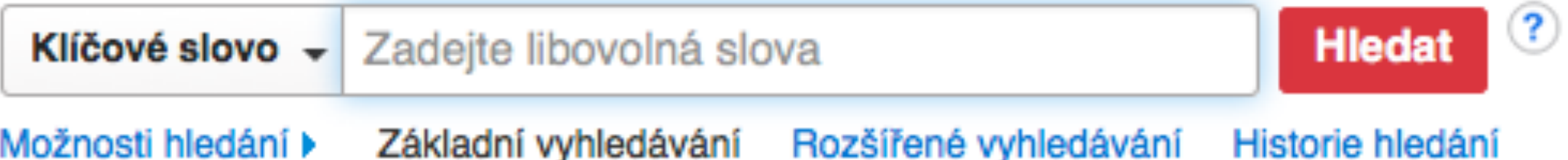

### **AUTENTIZACE A AUTORIZACE**

- ➤ Autorizace prostřednictvím IP adres na úroveň skupin fakult a součástí
- ➤ Uživatel, který přichází z IP rozsahu UK, je pomocí pravidla na webovém serveru směrován na URL: http://search.ebscohost.com/login.aspx? authtype=ip&custid=s1240919&profile=eds
- ➤ Díky tomuto pravidlu se uživatel jako autorizovaný dostane do "své" skupiny, např. pro Pedagogickou fakultu
- ➤ Ostatní uživatelé mimo IP rozsah jsou směrováni na URL: http://search.ebscohost.com/login.aspx? authtype=guest&custid=s1240919&groupid=main&profile=eds
- ➤ A mohou pracovat s EDS jako "hosté" v hlavní skupině

## **VZDÁLENÝ PŘÍSTUP**

- ➤ Vzdálený přístup byl od počátku realizován prostřednictvím proxy serveru EZ Proxy, přihlášením přes tzv. guest access banner (horní žlutá lišta)
- ➤ Po klepnutí na lištu se uživatel přihlásil k EZ Proxy přes CAS UK - centrální autentizační službu UK
- ➤ Díky tomu byl autorizován pro práci se všemi zdroji, avšak pro ukládání záznamů, stahování e-knih atp. si musel vytvořit EBSCO účet a znovu se přihlásit
- ➤ S tím uživatelé a zejména knihovny vyjadřovaly nespokojenost
- ➤ Rozhodli jsme se proto EZ Proxy nahradit Shibbolethem

## **VZDÁLENÝ PŘÍSTUP**

- ➤ Cca od února 2016 zajišťujeme autentizaci a autorizaci přes Shibboleth
- ➤ Implementace Shibbolethu v EDS byla v naší konfiguraci 20 skupin a profilů byla poměrně složitá
- ➤ Hlavní výhoda: díky úpravám na straně EDS je nyní možné využít Shibboleth pro Single Sign-On (s osobním EBSCO účtem) a sloučit již existující osobní účet EBSCO nebo vytvořit nový a sloučit ho s "univerzitním", odpadá tak nutnost dvojího přihlašování

# DEFAULTNÍ VYHLEDÁVÁNÍ

Systém je nastaven tak, aby jako defaultní výsledky vracel jen ten obsah, který je dostupný na UK a to jak v "tištěné", tak v online podobě

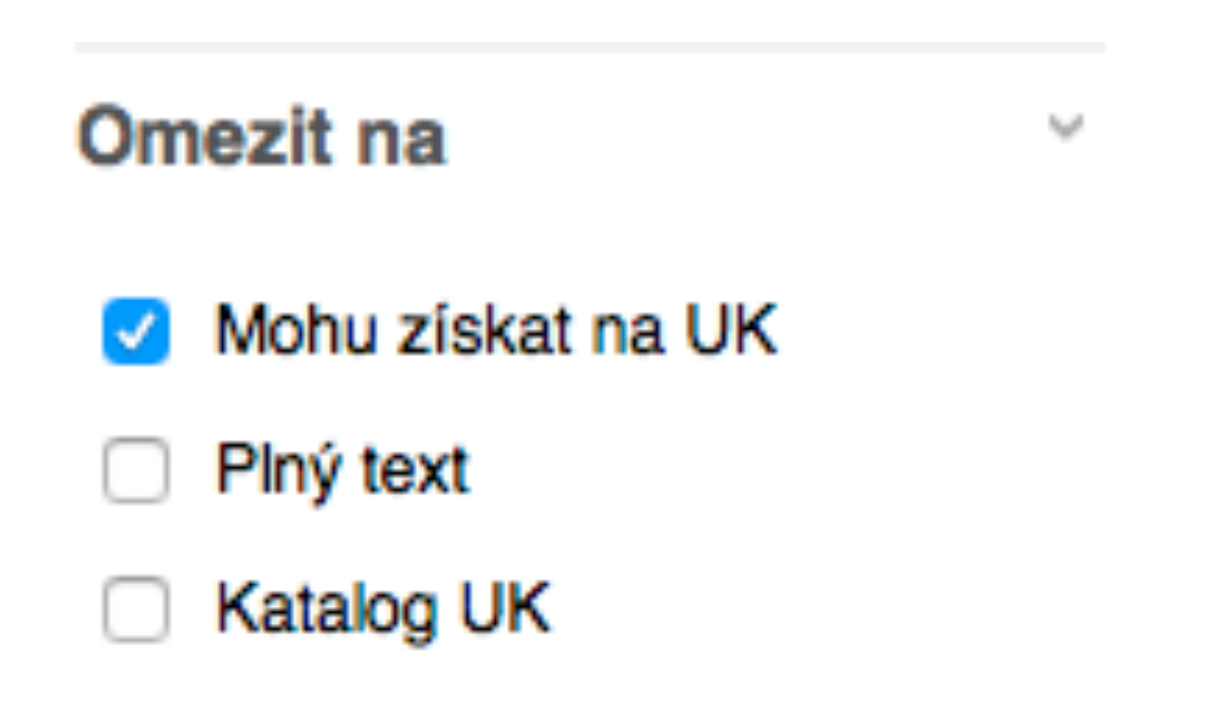

# **DEFAULTNÍ VYHLEDÁVÁNÍ**

- ➤ Původně bylo do defaultního vyhledávání zahrnuto prohledávání plnotextového obsahu
- ➤ Praxe ukázala, že prohledávání plných textů vedlo k nižší přesnosti vyhledávání, jelikož byly upřednostňovány výsledky sice s vysokým výskytem určitých klíčových slov, ale často dotazu méně relevantní, než výsledky se záznamy s přesným metadatovým popisem
- ➤ Prohledávání plných textů je tedy volitelné
- ➤ Při vyhledávání jsou zohledňována stop slova v anglickém jazyce, přesnosti vyhledávání by prospěla možnost tvorby vlastních seznamů stop slov v různých jazycích

#### Rozšiřující podmínky

Použít související slova

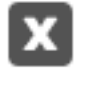

 $\mathbf x$ 

Hledat také v plných textech článků

#### **URL ADRESY**

➤ [HTTP://UKAZ.CUNI.CZ](http://ukaz.cuni.cz)

➤ [HTTP://EDS.CUNI.CZ](http://eds.cuni.cz)

➤ [HTTP://DISCOVERY.CUNI.CZ](http://discovery.cuni.cz)

- ➤ ANGLICKÁ VERZE:
- ➤ [HTTP://UKAZ.CUNI.CZ/EN](http://ukaz.cuni.cz/EN)
- ➤ [HTTP://EDS.CUNI.CZ/](http://eds.cuni.cz)EN
- ➤ [HTTP://DISCOVERY.CUNI.CZ/](HTTP://DISCOVERY.CUNI.CZ)EN

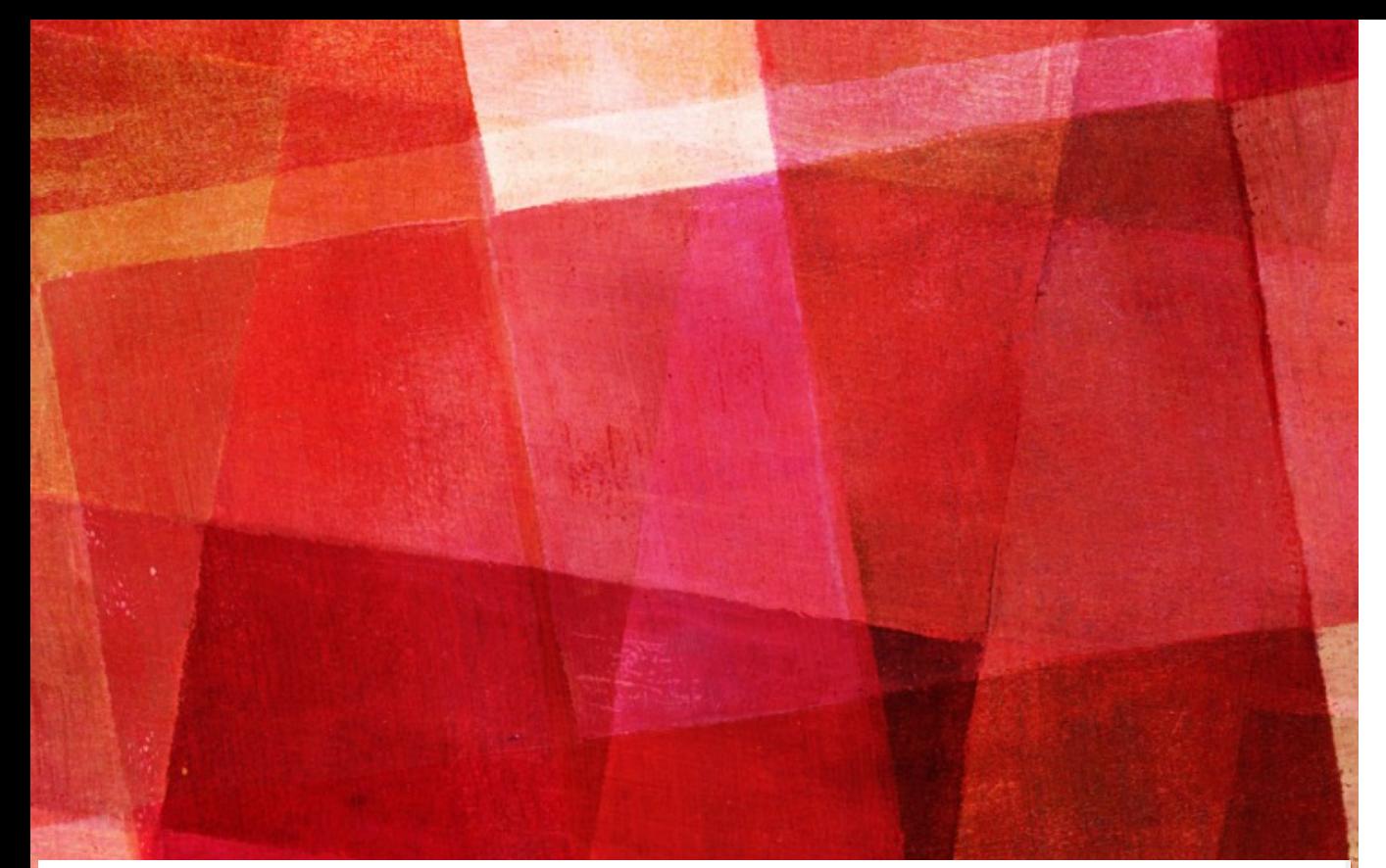

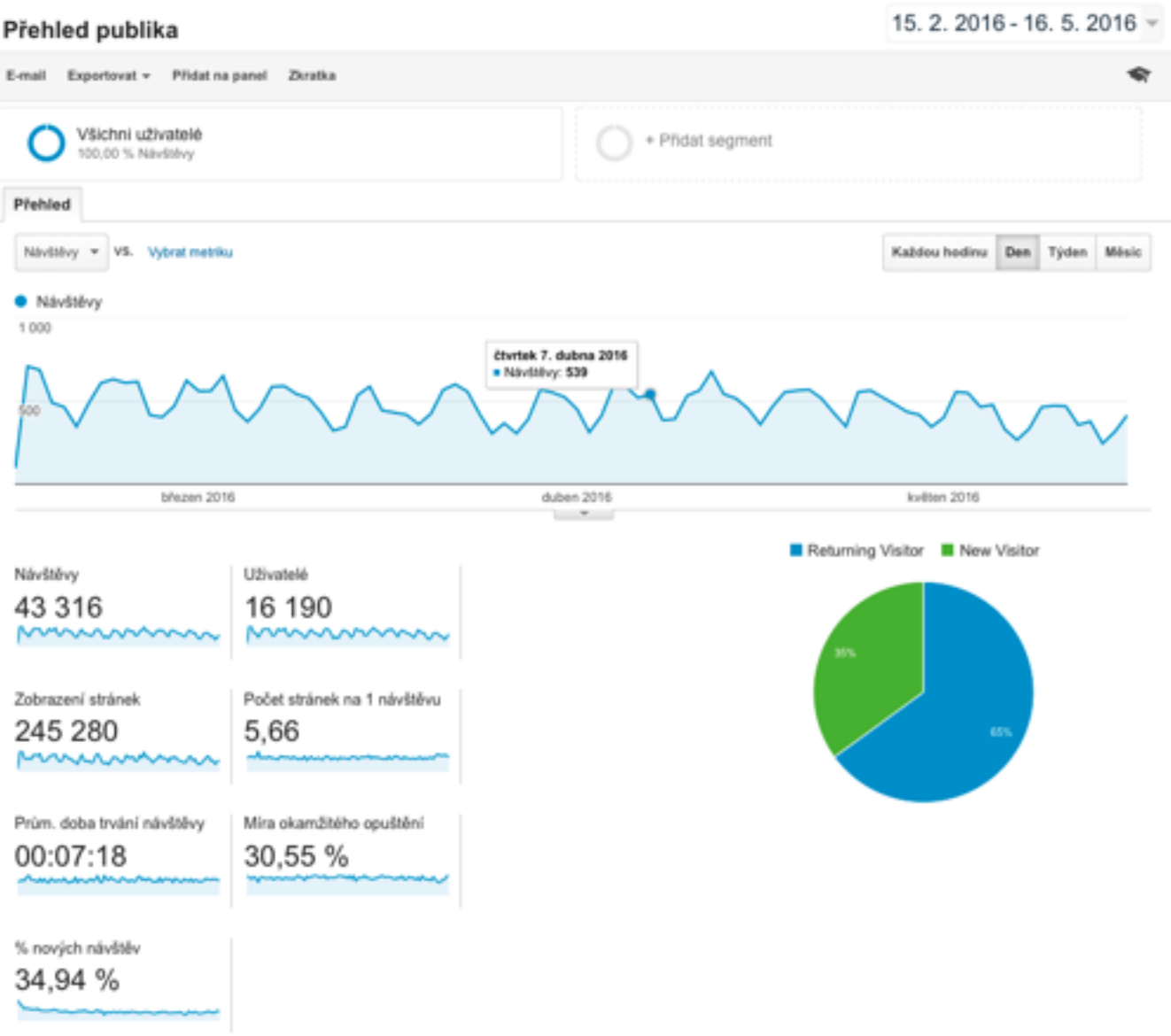

## **STATISTIKY**

> POČTY PŘÍSTUPŮ SLEDUJEME PŘES GOOGLE ANALYTICS - POHYBUJÍ SE VE "ŠPIČCE" PŘIBLIŽNĚ KOLEM 500 NÁVŠTĚV DENNĚ

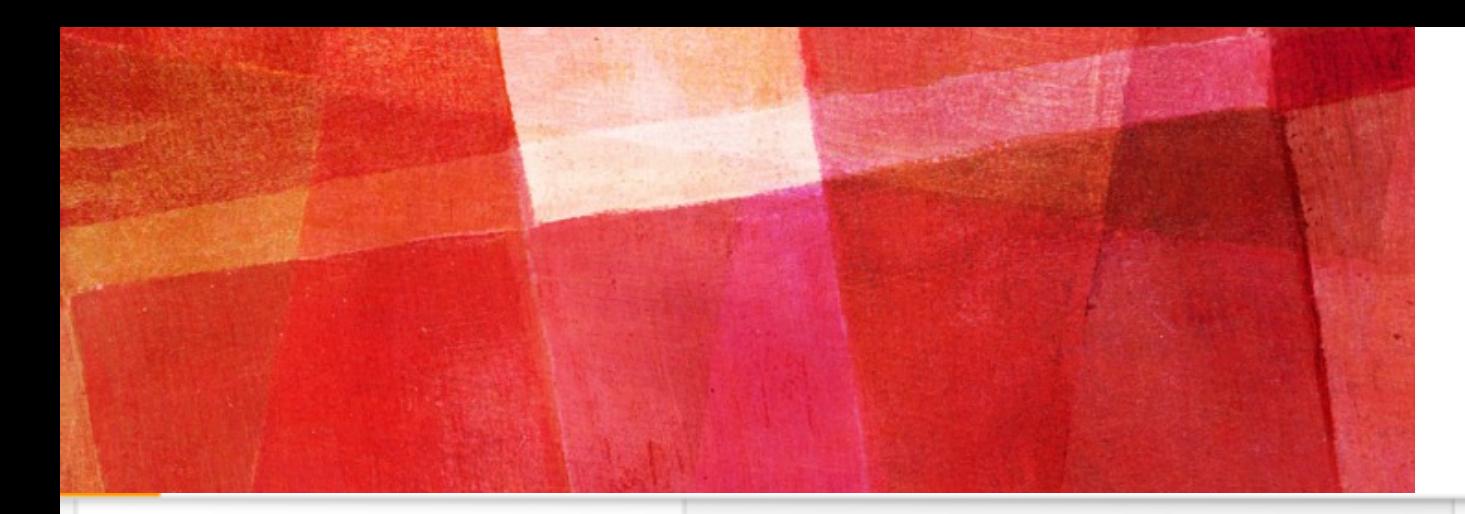

### **STATISTIKY**

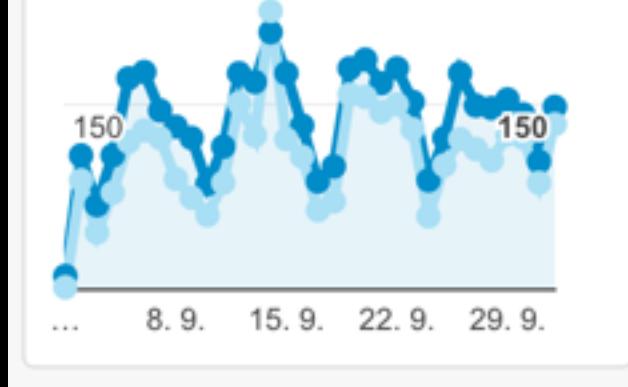

Search Terms (Top 5)

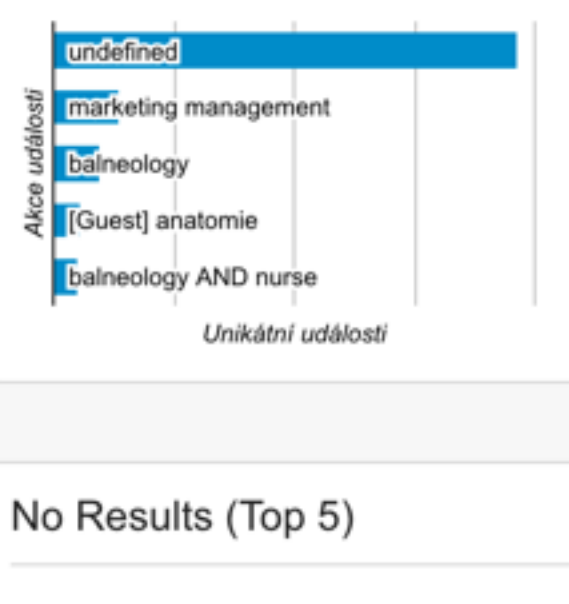

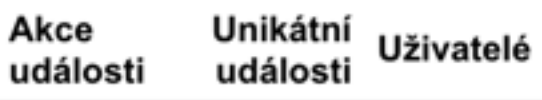

umbertom

Referral (Top 5) - Acquisitio...

Sessions by Country - Audie...

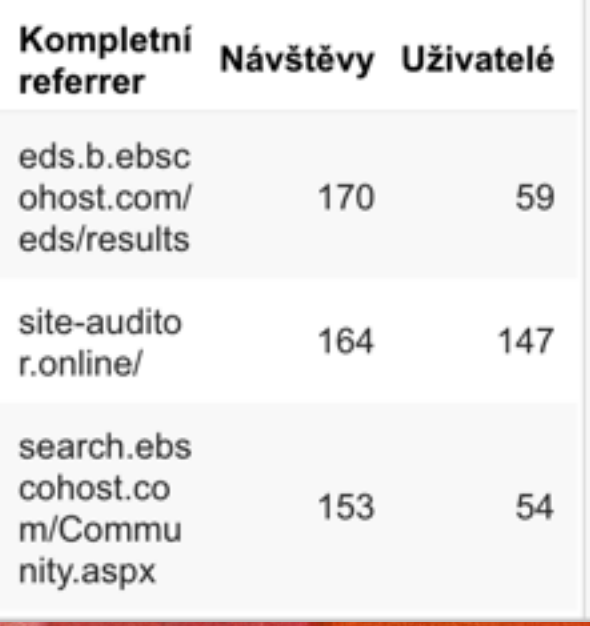

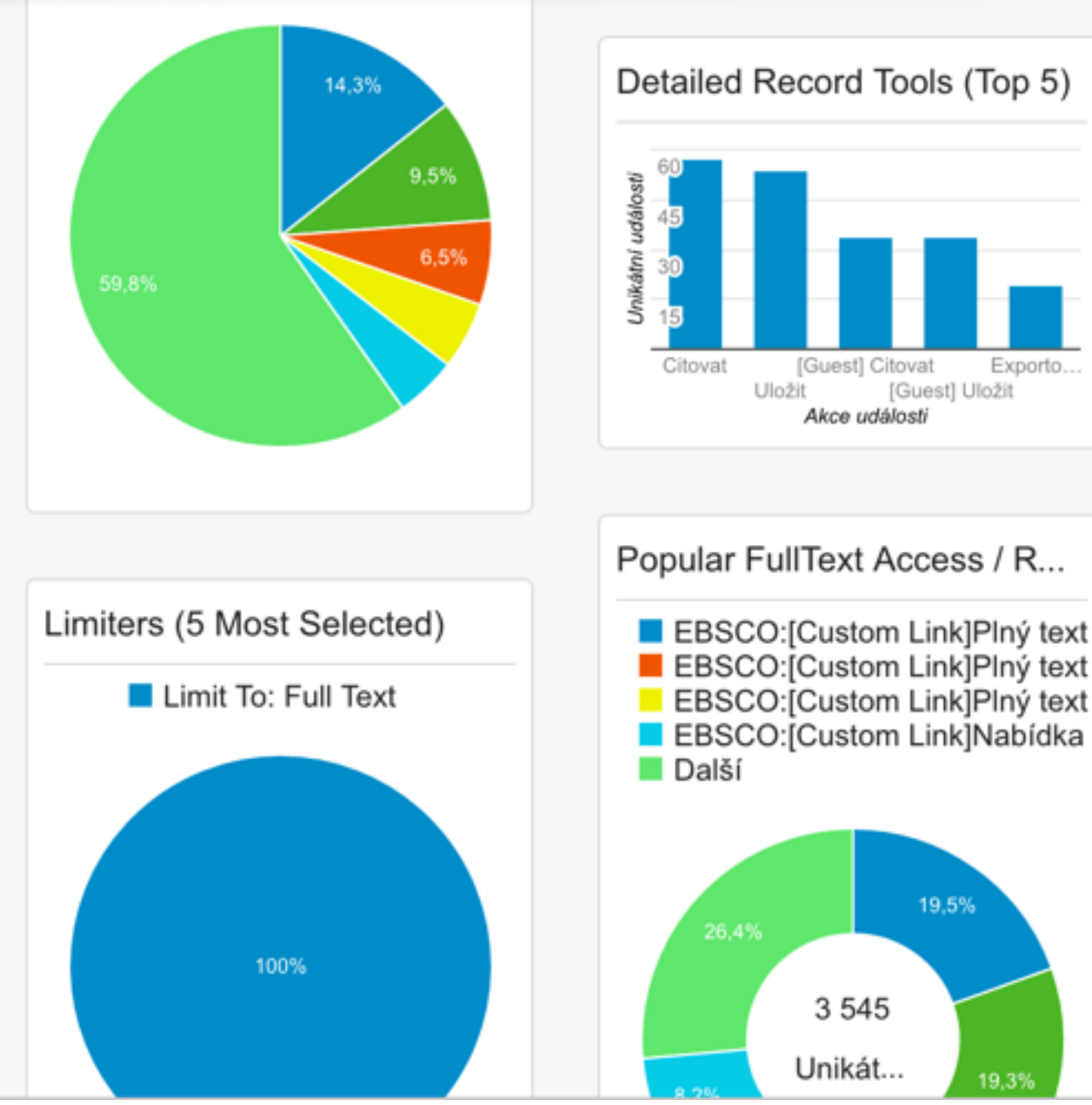

Exporto...

19,3%

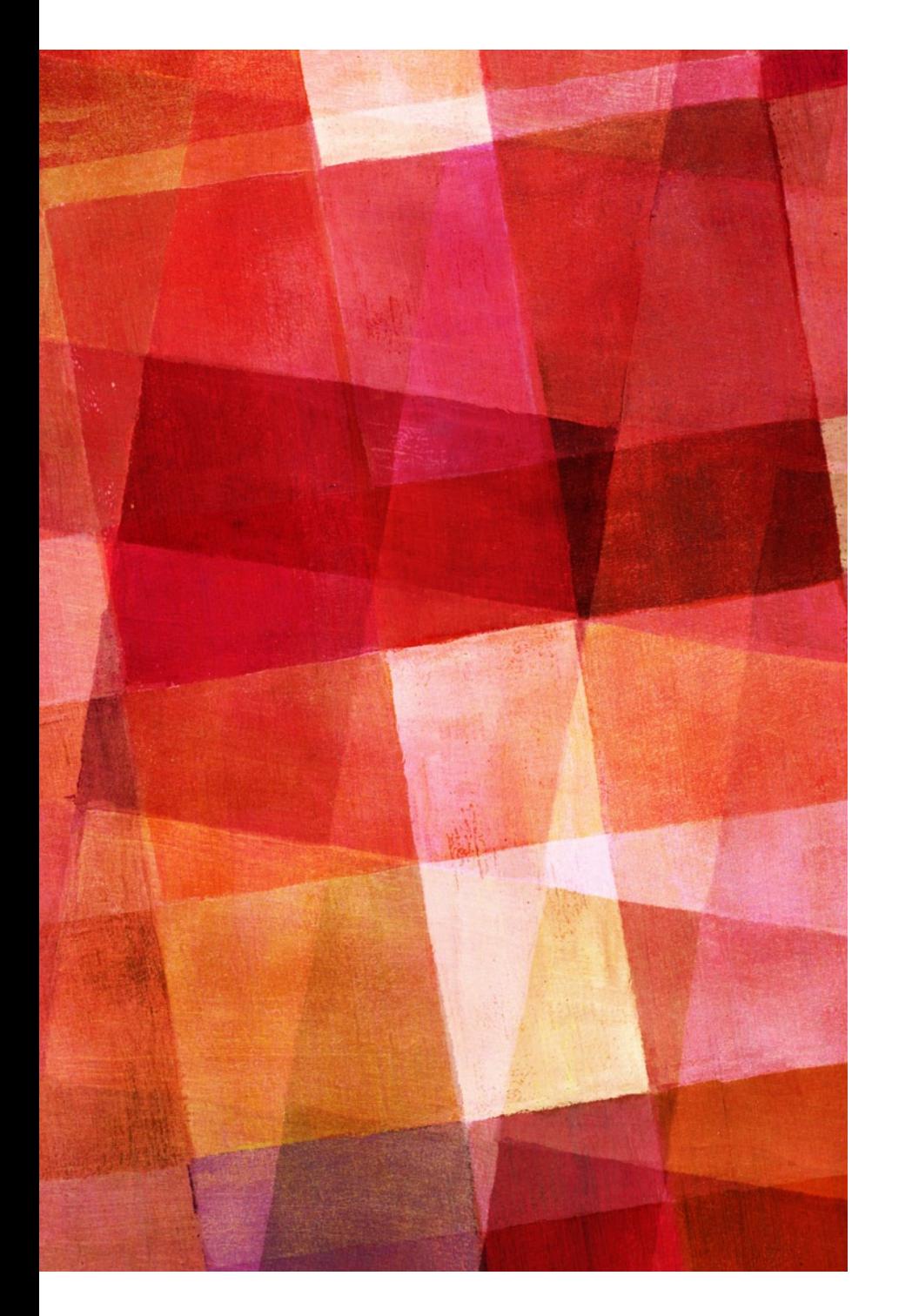

#### DĚKUJI ZA POZORNOST

#### **VAŠE DOTAZY?**

#### KONTAKT:

#### MARTIN.LEDINSKY@RUK.CUNI.CZ